# **inepro**®

**PRO380-S PRO380-Mb PRO380-Mod**

# **PRO 380 Series MID DIN rail 3 phase 4 wire DIN rail 3 phase 3 wire energy meter**

# **User Manual**

Product version: 1.03

© 2015 Inepro B.V. All rights reserved

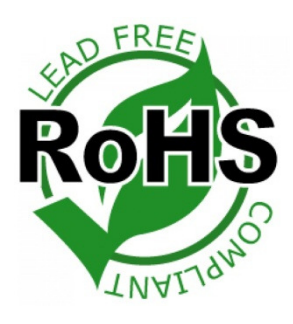

<u>ammining</u> **PRO380-Mod** 

 $0.00$  cm  $\leftarrow$   $\leftarrow$ 

 $0,25-5(100)A$ 

# 1 Index

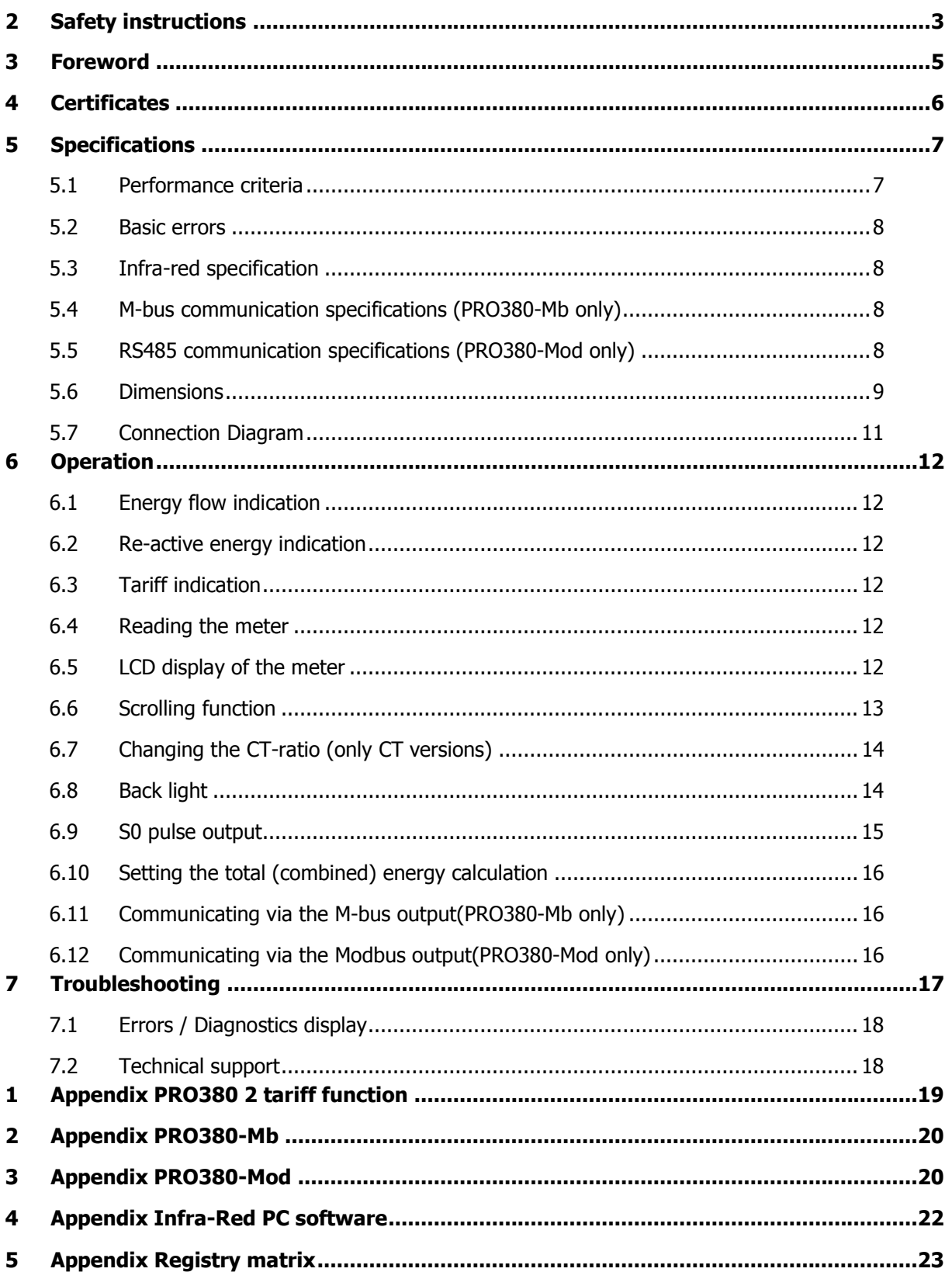

# **2 Safety instructions**

#### **Information for your own safety**

This manual does not contain all of the safety measures for operation of this meter because special operating conditions, local code requirements or local regulations may necessitate further measures. However, it does contain information which must be adhered to for your own personal safety and to avoid material damage. This information is highlighted by a warning triangle with an exclamation mark or a lightning bolt depending on the degree of actual or potential danger:

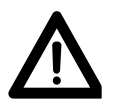

### **Warning**

This means that failure to observe the instruction can result in death, serious injury or considerable material damage.

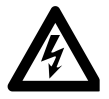

#### **Caution**

This means hazard of electric shock and failure to take the necessary safety precautions will result in death, serious injury or considerable material damage.

### **Qualified personnel**

Installation and operation of the device described in this manual may only be performed by qualified personnel. Only people that are authorized to install, connect and use this device, who have the proper knowledge about labeling and grounding electrical equipment and circuits and can do so in accordance with local (safety)regulations, are considered qualified personnel in this manual.

#### **Use for the intended purpose**

This device may only be used for the application cases specified in the catalog and the user manual and only in connection with devices and components recommended and approved by Inepro Metering B.V.

#### **Proper handling**

The prerequisites for perfect, reliable operation of the product are proper transport, storage, installation and connection, as well as proper operation and maintenance. During its operation certain parts of the meter might carry dangerous voltages.

- Only use insulated tools suitable for the voltages this meter is used for.
- Do not connect while the circuit is connected to a power or current source.
- Only place the meter in a dry environment.
- Do not mount the meter in an explosive area or exposed to dust, mildew and/or insects.
- Make sure the used wires are suitable for the maximum current of this meter.
- Make sure the AC wires are connected correctly before activating the current/voltage to the meter.
- Do not touch the meter's connection clamps directly with your bare hands, with metal, blank wire or other conducting material as you will risk an electric shock that could cause possible injury, serious injury or death.
- Make sure the protection covers are replaced after installation.
- Maintenance and repair of the meter should only be carried out by qualified personnel.
- Never break any seals (if present on this meter) to open the front cover as this might influence the functionality or accuracy of the meter, and will void all warranty.
- Do not drop, or allow physical impact to the meter as there are high precision components inside that may break and affect the meter measurement negatively.
- All clamps should be properly tightened.
- Make sure the wires fit properly in the connection clamps.
- If the wires are too thin it will cause a bad contact which can spark causing damage to the meter and its surroundings.

#### **Exclusion of liability**

We have checked the contents of this manual and every effort has been made to ensure that the descriptions are as accurate as possible. However, deviations from the description cannot be completely ruled out, so that no liability can be accepted for any errors or omissions in the information given. The data in this manual are checked regularly and the necessary corrections will be included in subsequent editions. If you have any suggestions, please do not hesitate to contact us.

#### **Subject to technical modifications without notice.**

#### **Copyright**

#### Copyright Inepro Metering August 2011.

It is prohibited to pass on or copy this document or to use or disclose its contents without express permission of Inepro Metering BV. Any duplication is a violation of the law and subject to criminal and civil penalties. All rights reserved, particularly for pending or approved patent awards or registered trademarks.

# **3 Foreword**

Thank you for purchasing this energy meter. Inepro has a wide product range of devices. We have introduced a large number of energy meters on the market suitable for 110V AC to 400V AC (50 or 60Hz). Besides the normal energy meters we also developed our own pre-paid meters with chip card, chip card re-loaders and a complete PC management control system. For more information on other products please contact our sales department at sales@ineprometering.com or visit our website at www.ineprometering.com.

Although we produce this device according to international standards and our quality inspection is very accurate it's still possible that this device shows a defect or failure for which we do apologize. Under normal conditions your product should give you years of trouble free operation. In case there is a problem with the energy meter you should contact your distributor immediately. Most of our energy meters are sealed with a special seal. Once this seal is broken there is no possibility to claim any warranty. Therefore NEVER open an energy meter or break the seal of the device. The limited warranty is 5 years after production date, divided into various periods., after production, and only valid for production faults.

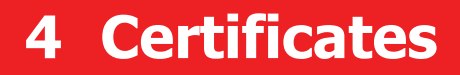

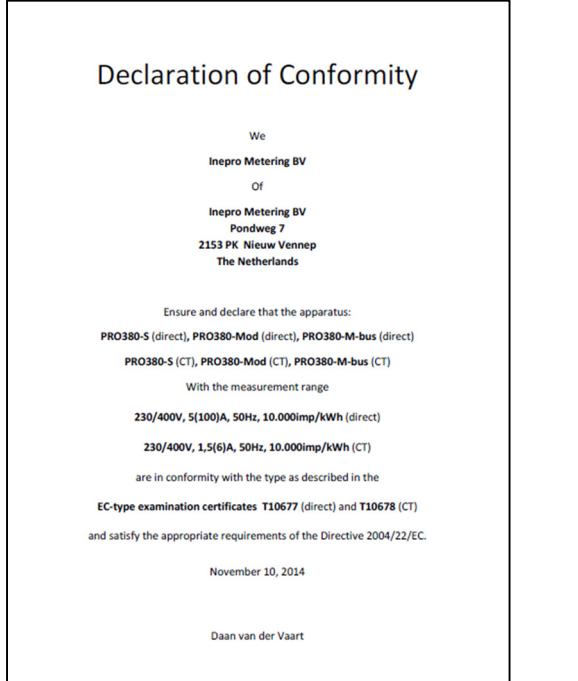

I

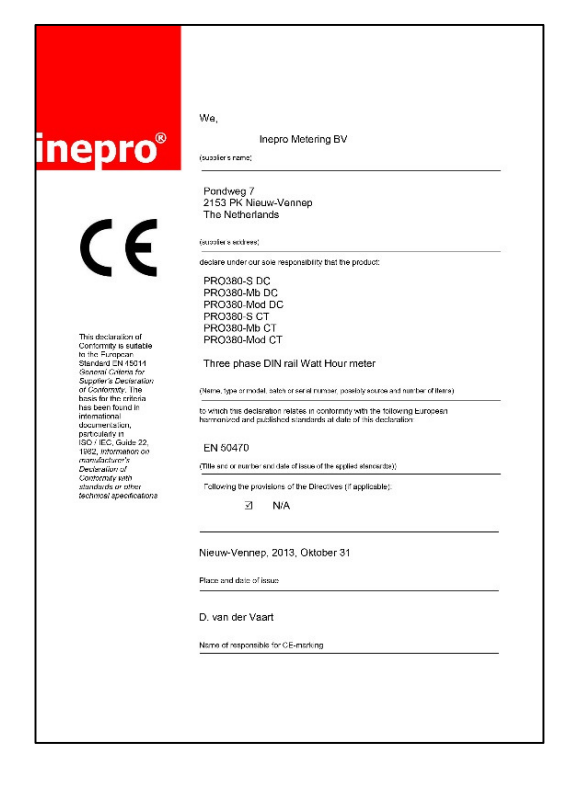

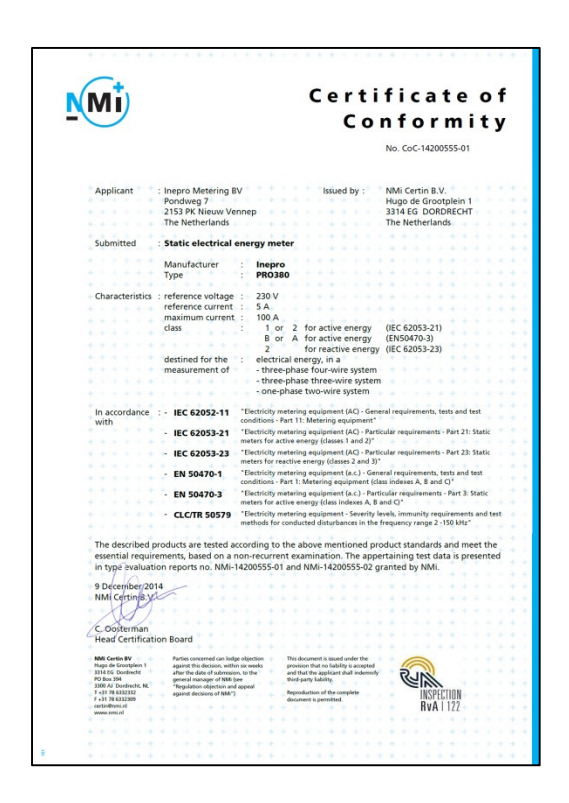

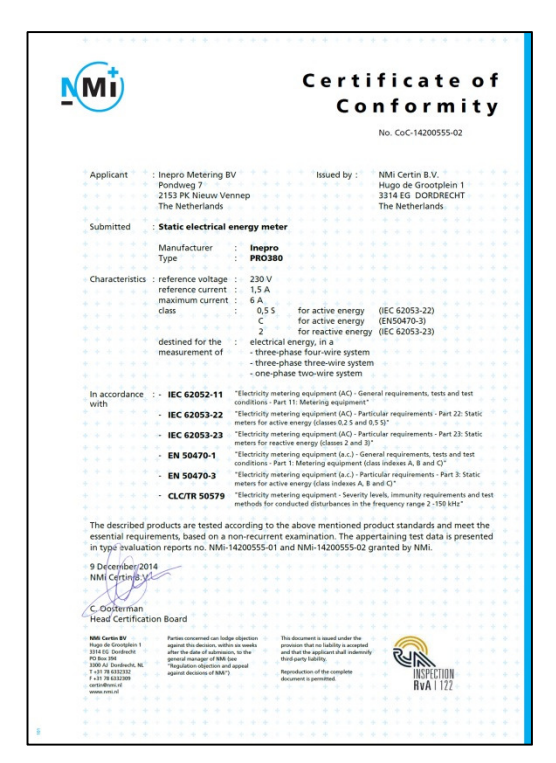

# **5 Specifications**

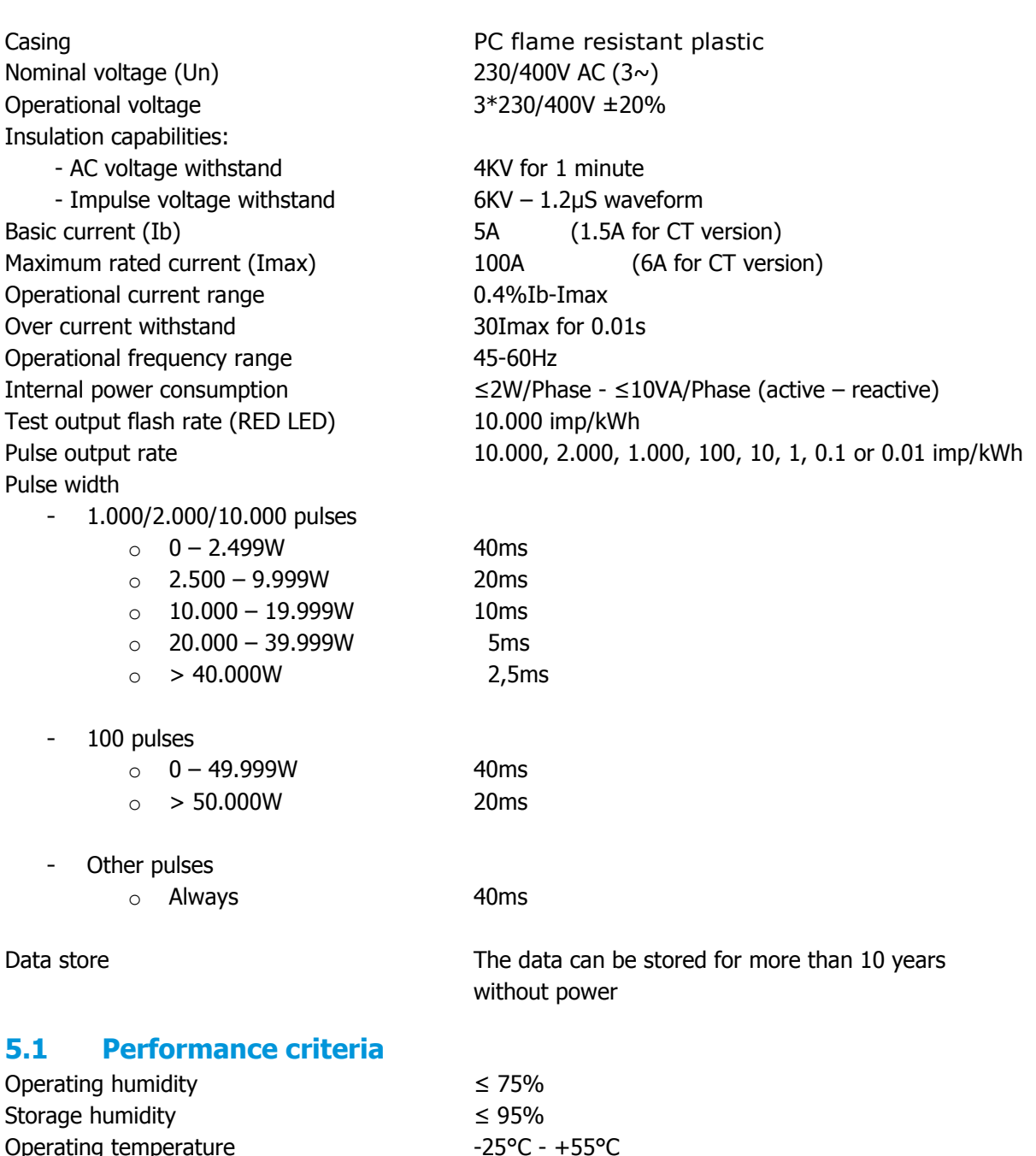

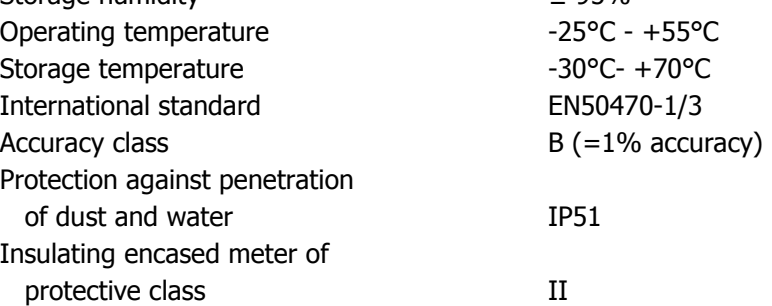

# **5.2 Basic errors**

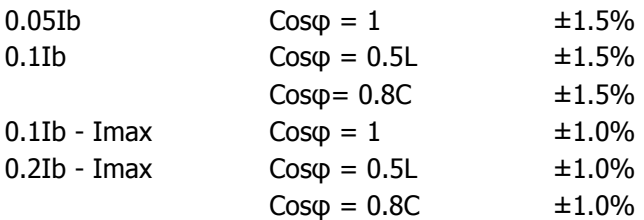

# **5.3 Infra-red specification**

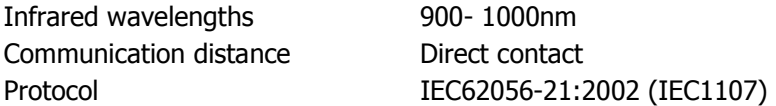

### **5.4 M-bus communication specifications (PRO380-Mb only)**

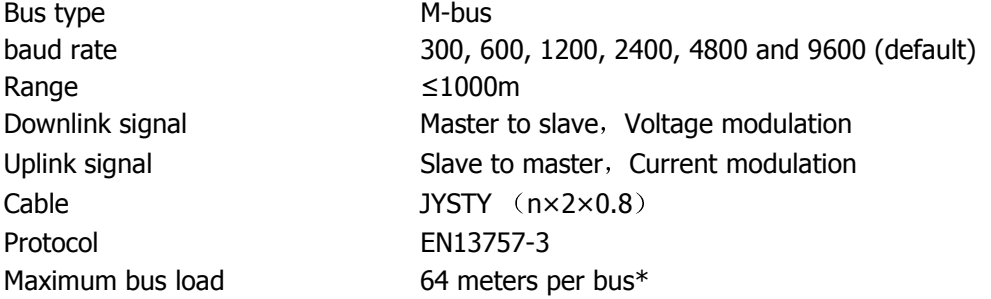

# **5.5 RS485 communication specifications (PRO380-Mod only)**

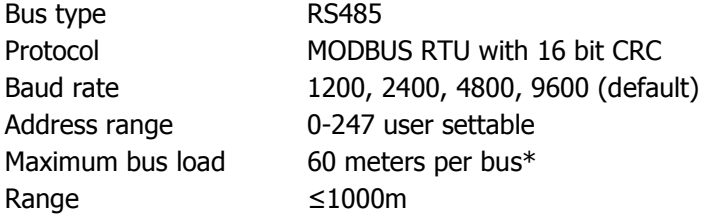

\*Note that the maximum number of meters is dependent on the converter, baudrate (the higher the baudrate the smaller the number of meters which can be used) and the circumstances under which the meters are installed.

# **5.6 Dimensions**

Height without protection cover 92,4 mm Height 141 mm Width 70 mm Depth 63 mm Max diameter power connection clamps  $25 \text{ mm}^2$  (flex core)

35 mm<sup>2</sup>(solid core) Weight 0.39 Kg (net)

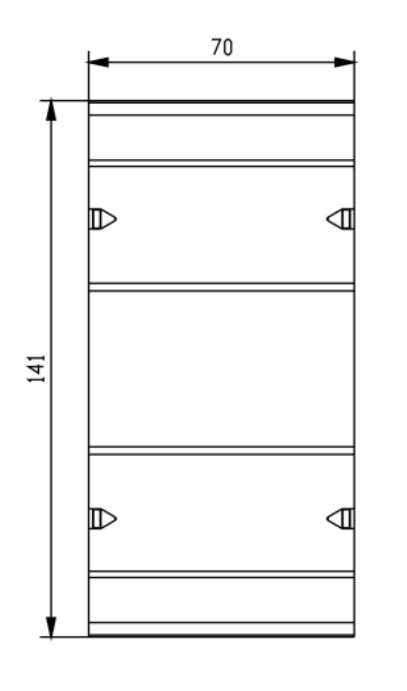

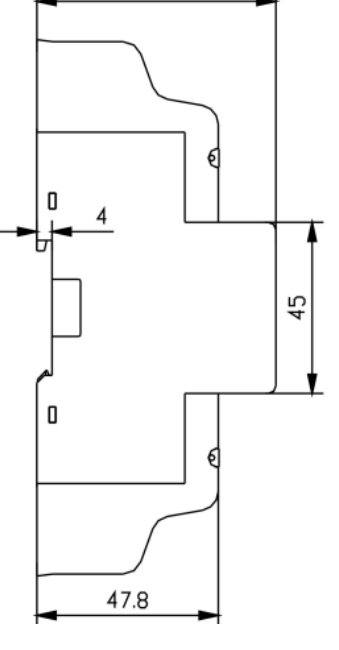

63

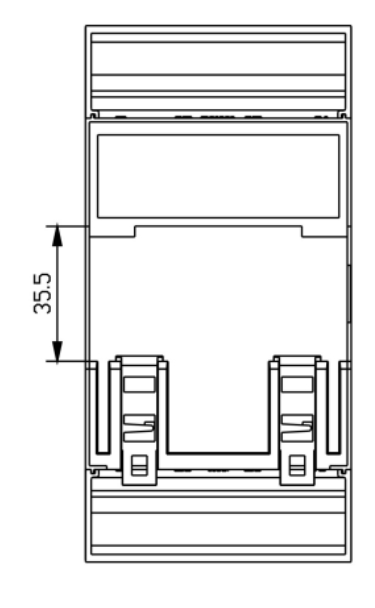

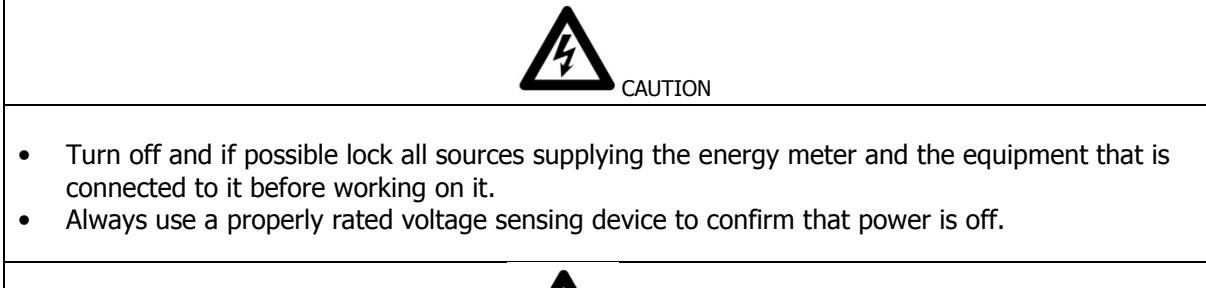

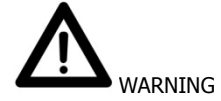

- The installation should be performed by qualified personnel familiar with applicable codes and regulations.
- Use insulated tools to install the device.
- A fuse, thermal cut-off or single-pole circuit breaker should be fitted on the supply line and not on the neutral line.
- The connecting wire, connecting the device to the outside circuit, should be sized in accordance with local regulations for the maximum amount of the current breaker or other overcurrent protection devices used in the circuit.
- An external switch or a circuit-breaker should be installed on the supply wires, which will be used to disconnect the meter and the device supplying energy. It is recommended that this switch or circuit-breaker is placed near the meter because that is more convenient for the operator. The switch or circuit-breaker should comply with the specifications of the building's electrical design and all local regulations.
- An external fuse or thermal cut-off used as an overcurrent protection device for the meter must be installed on the supply side wires. It's recommended that this protection device is also placed near the meter for the convenience of the operator. The overcurrent protection device should comply with the specifications of the building's electrical design and all local regulations.
- This meter can be installed indoor, or outdoor enclosed in a meter box which is sufficiently protected, in accordance with local codes and regulations.
- To prevent tampering, an enclosure with a lock or a similar device can be used.
- The meter has to be installed against a fire resistant wall.
- The meter has to be installed in a well-ventilated and dry place.
- The meter has to be installed in a protective box if the meter is exposed to dust or other contaminants.
- The meter can be installed and used after being tested and can be sealed afterwards.
- The device can be installed on a 35mm DIN rail.
- The meter should be installed on a location where the meter can be read easily.
- In case the meter is installed in an area with frequent surges for example due to thunderstorms, welding machines, inverters etc, the meter is required to be protected with a Surge Protection Device.
- The device should be sealed immediately after installing it in order to prevent tampering

# **5.7 Connection Diagram**

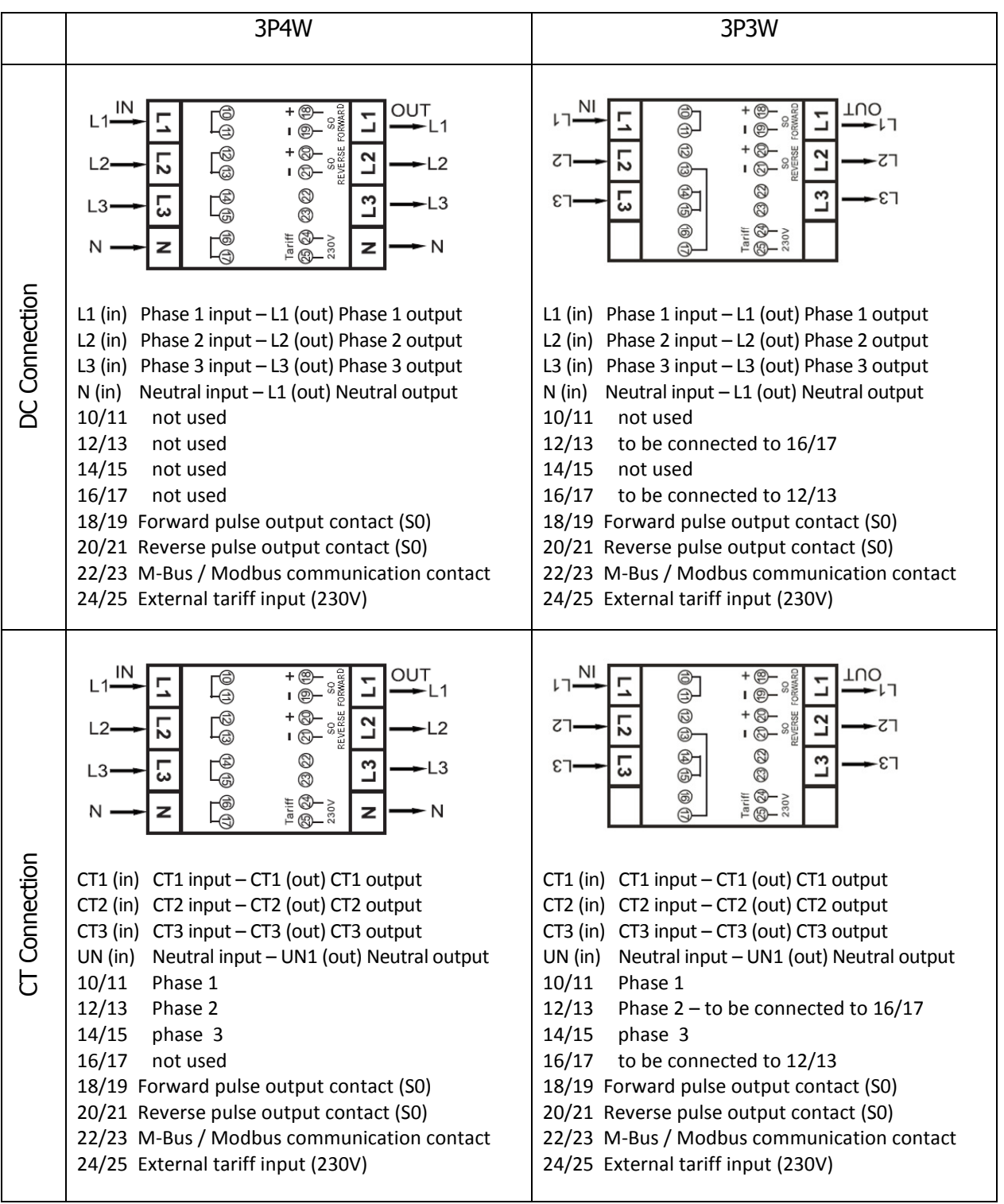

For 3P3W (ARON) connection there must be a bridge made between pin 13 and 17.

# **6 Operation**

# **6.1 Energy flow indication**

The red LED on the front panel indicates the power flow measured by the meter. When power flows, the LED will flash. The faster the LED flashes, the more power flows. For this meter, the LED will flash 10.000 times per kWh. The first display indication of the meter in the scrolling mode is either FW (forward) or RV (reverse)

### **6.2 Re-active energy indication**

The dispay will show Kvarh to indicate the meter is measuring re-active energy.

### **6.3 Tariff indication**

The LCD will show either the symbol T1 or T2 in the LCD for the active tariff.

### **6.4 Reading the meter**

Two red LED's on the front panel indicates the consumption measured by the meter, one for active and one for reactive energy. When power is consumed, the LED will flash. The faster the LED flashes, the more power is consumed. For this meter, the LED will flash 10.000 times per kW.

The meter is equipped with a 8 digit LCD. For the energy consumption the meter will display 999999.99 kWh.

### **6.5 LCD display of the meter**

The LCD is a multifunctional display, it has two rows to indicate the status of the meter. The top row shows the value, while the bottom row shows the units, phase and/or direction.

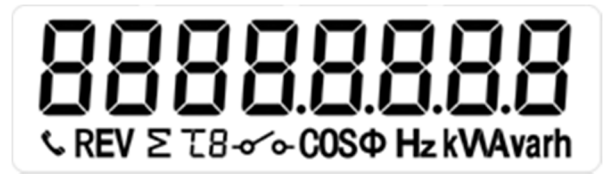

After power on the first display to be shown is

r 25 - 36

This page indicates per phase the direction of the energy. In this picture phase 1 is reverse and phase 2 and 3 are forward.

The following pages are available under the buttons, but can also be set in a scrolling mode on the LCD. For changing the displayed pages in scrolling mode, please see our IR manual.

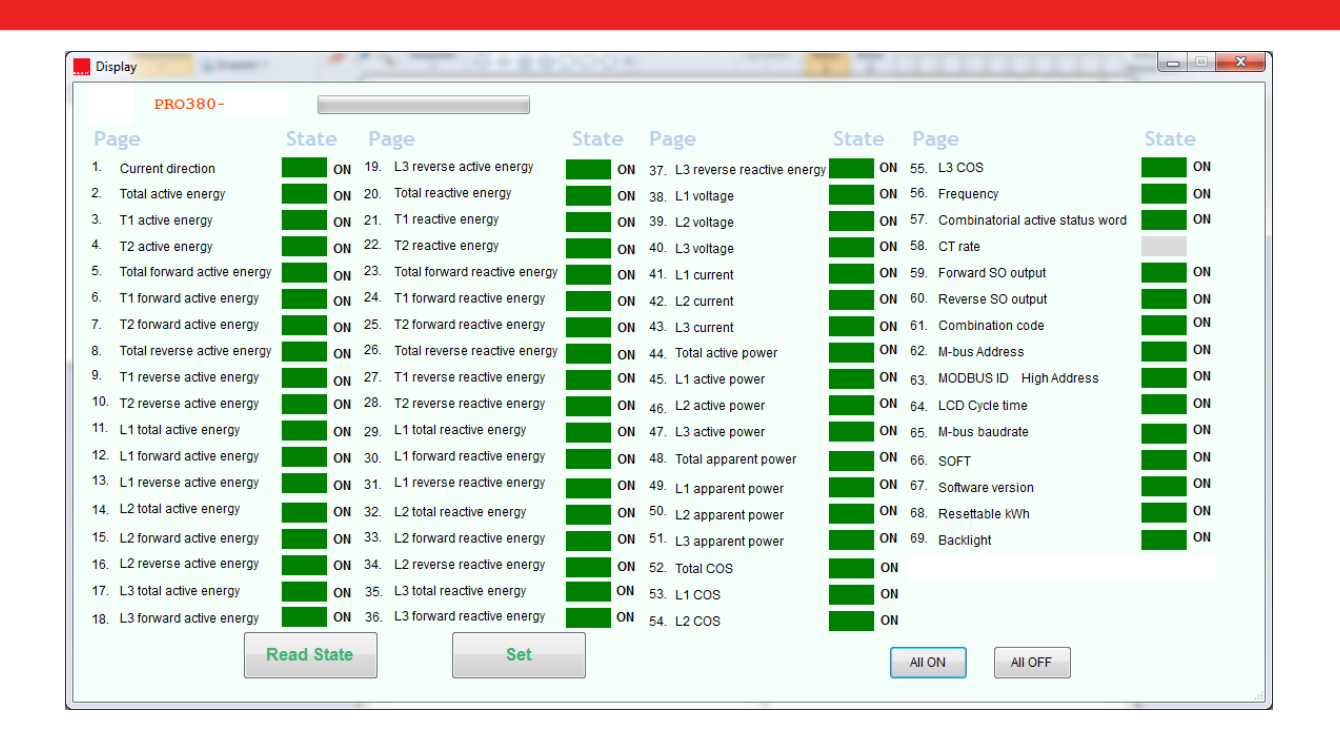

# **6.6 Scrolling function**

### **6.6.1 Automatic scrolling**

Every 10 seconds the meter will display the next programmed data page (depending on the setting)

### **6.6.2 Change scrolling time by button**

Press one of the buttons for 5 seconds during the display of page rt 00 and release the button

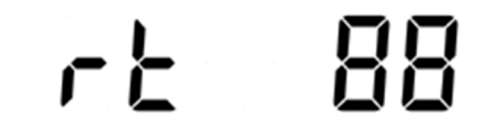

After releasing the button the backlight will blink twice OFF/ON to indicate you are in programming mode.

Press the buttons to select the scrolling time (01 to 30 seconds)

After choosing the desired scrolling time release the button and wait 10 seconds to program the new data in the meter

### **6.6.3 Manual scrolling**

By pressing the button you will go through all data pages one by one starting from page 1 (sequence see in above table and is depending on the version of PRO380)

### **6.6.4 Data table pages**

Data tables can be selected ON or OFF for automatic scrolling mode. See IR-manual.

# **6.7 Changing the CT-ratio (only CT versions)**

#### **6.7.1 On MID certified meters,**

The initial screen after powering up, will be the warning to setup the CT ratio for this meter.

In default (when not doing any setting) the meter will operate in a 5/5 configuration.

To change the setting choose the applicable value (press the right button) from below list.

To store this setting: hold the buttons for 30 seconds. This will store the selected value **permanently**!

#### **6.7.2 Available settings.**

The available settings on the CT-version meter are as followed:

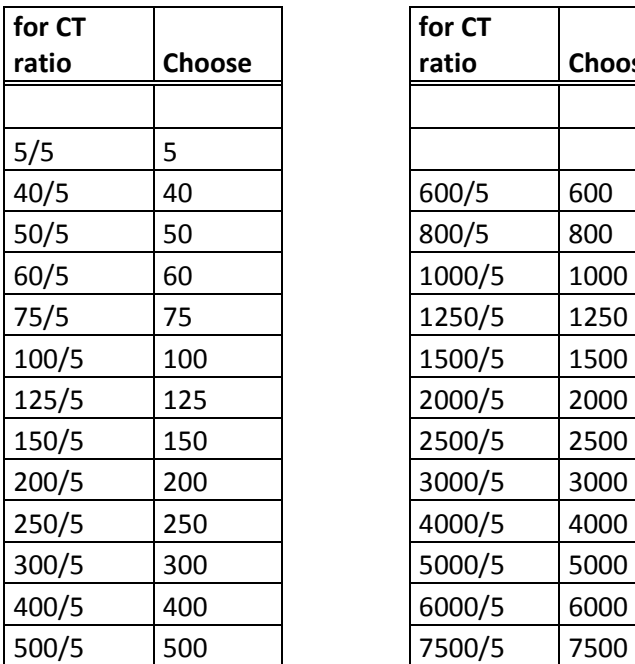

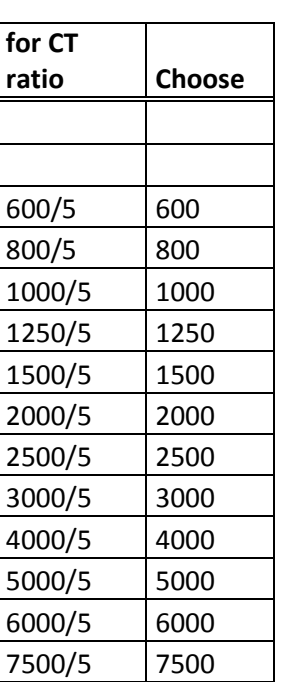

### **6.8 Back light**

The meter is equipped with a blue backlight.

#### **6.8.1 Change the back light setting**

Press the right button for 5 seconds during the display of page BL btn and release the button

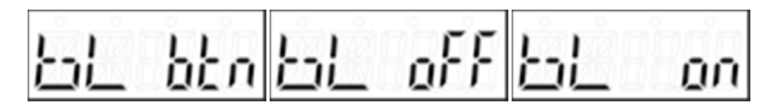

After releasing the button the backlight will blink twice OFF/ON to indicate you are in programming mode.

Press the button to select the backlight mode;

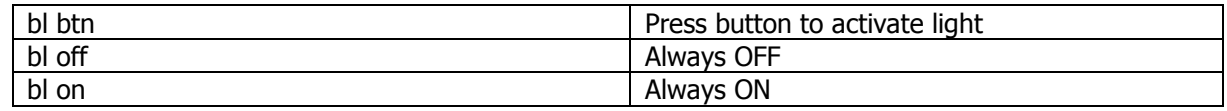

After choosing the desired scrolling time release the button and wait 10 seconds to program the new data in the meter.

#### **6.8.2 Day counter reset**

The meter is equipped with a day counter for consumed energy. This is the energy forward calculated and can be reset to zero by the user

#### **6.8.3 How to reset the day counter back to 0**

Press the right button for 5 seconds during the display of page kWh 0 and release the button

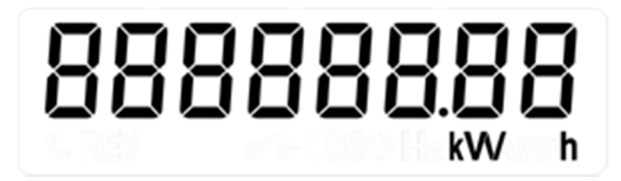

After releasing the button the backlight will blink twice OFF/ON and the register is reset to 0.

#### **6.9 S0 pulse output**

The energy meter is equipped with two pulse outputs (forward and reverse) which are optically isolated from the inside circuit. It generates pulses in proportion to the measured consumption for purpose of remote reading or accuracy testing. The pulse output is a polarity dependent, open-collector transistor output requiring an external voltage source for correct operation. For this external voltage source, the voltage (Ui) should be lower than 27V DC. The maximum switching current (Imax) is 100mA. To connect the impulse output, connect 5-27V DC to connector 18/20 (collector), and the signal wire (S) to connector 19/21 (emitter).

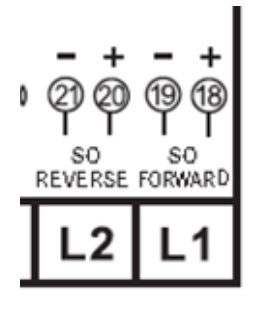

pin 18/20 (collector) pin 19/21 (emitter)

To change the pulse output you need to purchase a IR eye head and PC software from your dealer. Selectable S0 output rates are mentioned in paragraph 6 specifications.

# **6.10 Setting the total (combined) energy calculation**

The meter allows you to display the total energy (usage) shown on the display in accordance to different calculation methods.

 $E G dE$  indicating that the total energy is the sum of forward - reverse

To change the calculation method used, please use the infra-red eye, which can be bought separately and software which can be downloaded via the website of Inepro. On how to use the infra-red eye to read out values and change settings, a separate manual is available. For this, please contact your local distributor or Inepro Metering bv.

You can use the following calculation methods for total energy as follows:

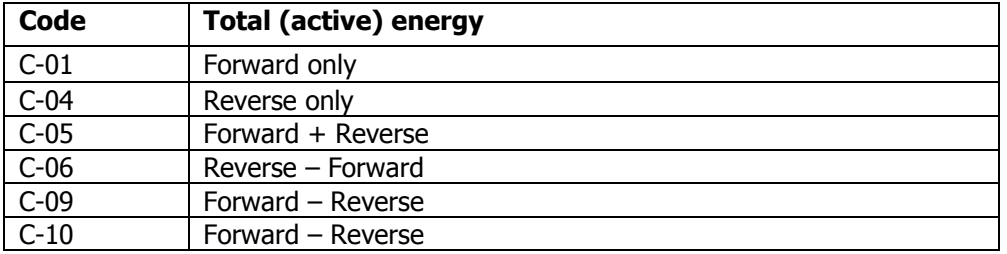

### **6.11 Communicating via the M-bus output(PRO380-Mb only)**

The meter is equipped with an M-bus port, the data can be read out via this port. The communication protocol conforms to the EN13757-3 standard.

The meter can communicate with your PC. In order to read out the meter registers first install and configure the PC software. Use an M-bus level converter to connect the PC and the meter. The cable should be connected to terminals 22 and 23. The default primary address of the meter is 001. Secondary addressing is based on the serial number of the meter (last 8 digits).

Note: For more information, see appendix 2

# **6.12 Communicating via the Modbus output(PRO380-Mod only)**

The meter can communicate with your PC. In order to read out the meter registers first install and configure the PC software. Use an RS485 level converter to connect the PC and the meter. The cable should be connected to terminals 22 and 23. The default communication address of the meter is 001.

Note: For more information, see appendix 3

# **7 Troubleshooting**

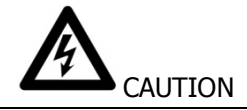

- During repair and maintenance, do not touch the meter connecting clamps directly with your bare hands, with metal, blank wire or other conducting material as that will cause an electric shock and possibly cause injury, serious injury or even death.
- Turn off and if possible lock all sources supplying the energy meter and the equipment that is connected to it before opening the protection cover and working on it.
- Turn off and lock all power supply to the energy meter and the equipment to which it is installed before opening the protection cover to prevent the hazard of electric shock.

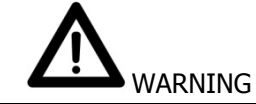

- Maintenance or repair should only be performed by qualified personnel familiar with applicable codes and regulations.
- Use insulated tools to maintain or repair the meter.
- Make sure the protection cover is in place after maintenance or repair.
- The case is sealed, failure to observe this instruction can result in damage to the meter.

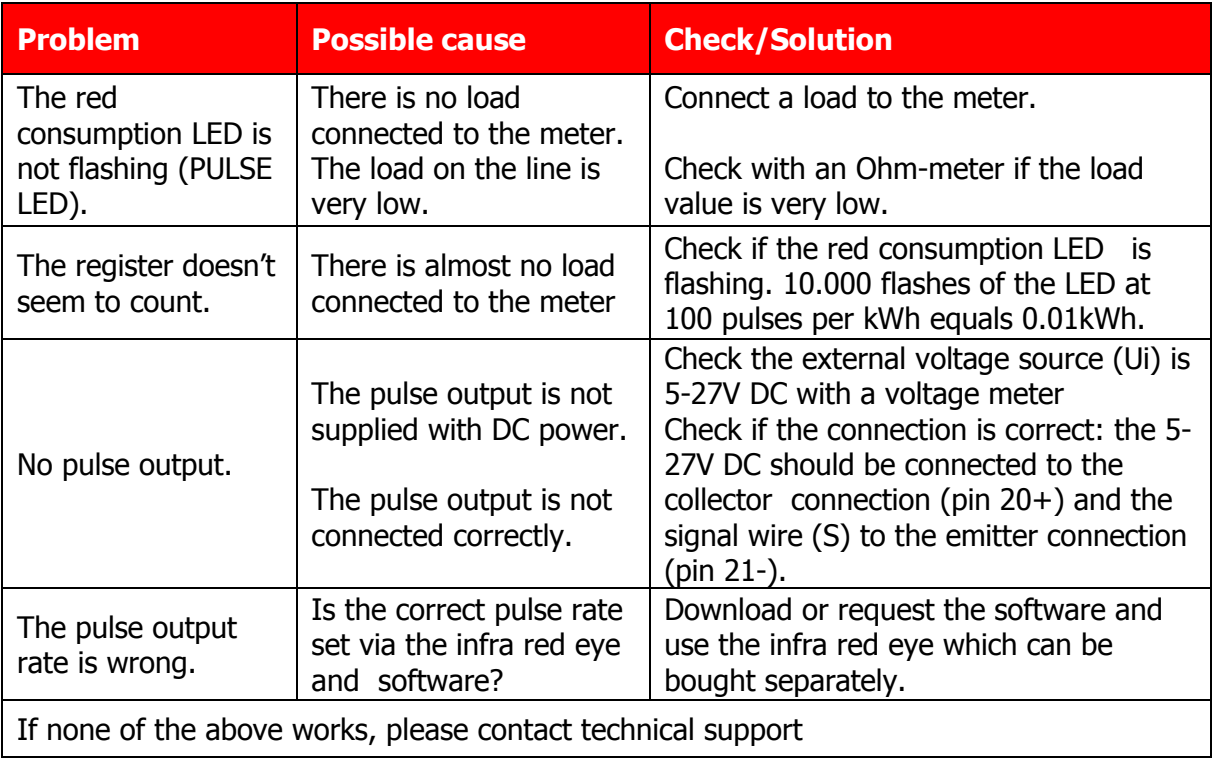

#### **7.1 Errors / Diagnostics display**

The meter is equipped with a display field that shows errors and diagnostics. It consists of the character S followed by  $2 + 3$  digits. The meaning of each digit is as follows:

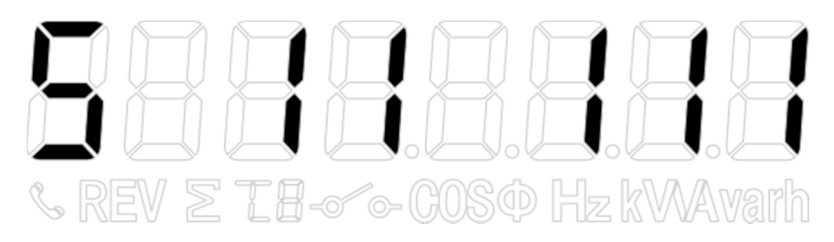

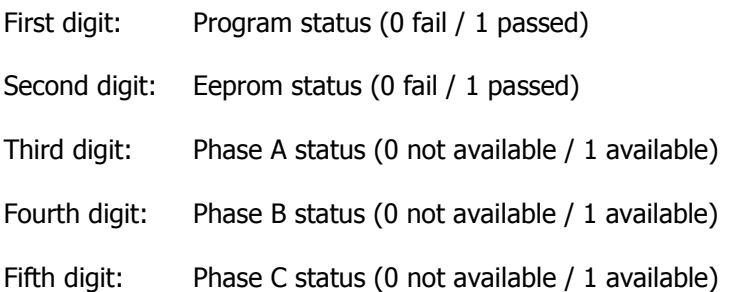

If the first or second digit shows a 0 (zero); then please return the meter, as the meter is malfunctioning.

If the third, fourth or fifth digit shows a 0 (zero); please check the wiring for power issues.

### **7.2 Technical support**

For questions about one of our products please contact:

- Your local Inepro Metering distributor
- Email: support@ineprometering.com

**www.ineprometering.com**

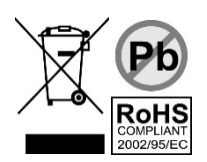

# **1 Appendix PRO380 2 tariff function**

#### **How to switch between T1 and T2**

The meter is equipped with 2 tariff functionality which need to be activated by an external voltage connected to the terminals 24/25

This is an AC voltage between

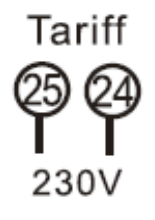

# **2 Appendix PRO380-Mb**

The PRO380-Mb can be connected for M-Bus communication. The defaults for Mbus communication are:

- Baudrate 9600 bits/sec
- 8 data bits
- even parity
- 1 stop bit

The M-Bus connection is on the terminals 22/23

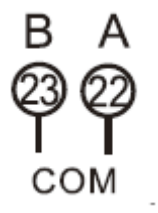

The secondary addressing is preset to the last 8 digits of the serial number printed on the side of the meter. However this can be changed to a more convenient number through IR or Mbus communication.

The baudrate can be lowered to values 4800, 2400, 1200, 600 and 300 baud. Data, parity and stop bit cannot be changed.

For the registers used in the meter and how to interpreted the data, see the appendix "Register matrix".

Although INEPRO does not give support on third party software and hardware, we noticed good experiences with Relay products with our customers.

More detailed info on M-Bus can be found:

http://www.m-bus.com/mbusdoc/default.php

The PRO380-Mod can be connected for Modbus communication. The Modbus implementation used is Modbus basic (standard). This means the following:

- Baudrate 9600 bits/sec
- 8 data bits
- even parity
- 1 stop bit

The baudrate can be lower to values 4800, 2400, 1200. Data, parity and stopbit cannot be changed.

The Modbus connection is on the terminals 22/23

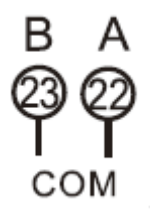

When connecting the meter through a serial converter (RS485) for testing, please be aware that because of not implementing the complete Modbus infrastructure, there will be a need to put an additional resistor (120 ohms/ 0.25 watts) across the terminals (22 & 23) on the meter side.

For the registers used in the meter and how to interpreted the data, see the appendix "Register matrix".

Although INEPRO does not give support on third party software and hardware, we noticed good experiences with Moxa products with our customers.

More info on Modbus can be found:

Physical: http://www.modbus.org/docs/Modbus\_over\_serial\_line\_V1\_02.pdf

Protocol:

http://www.modbus.org/docs/Modbus\_Application\_Protocol\_V1\_1b3.pdf

# **4 Appendix Infra-Red PC software**

All PRO380-series meters are capable to be read out and configured by IR. The standard used is IRDA (IEC62056-21:2002 (IEC1107)).

IR converter and accompanying software are sold separately. Please contact your dealer.

# **5 Appendix Registry matrix**

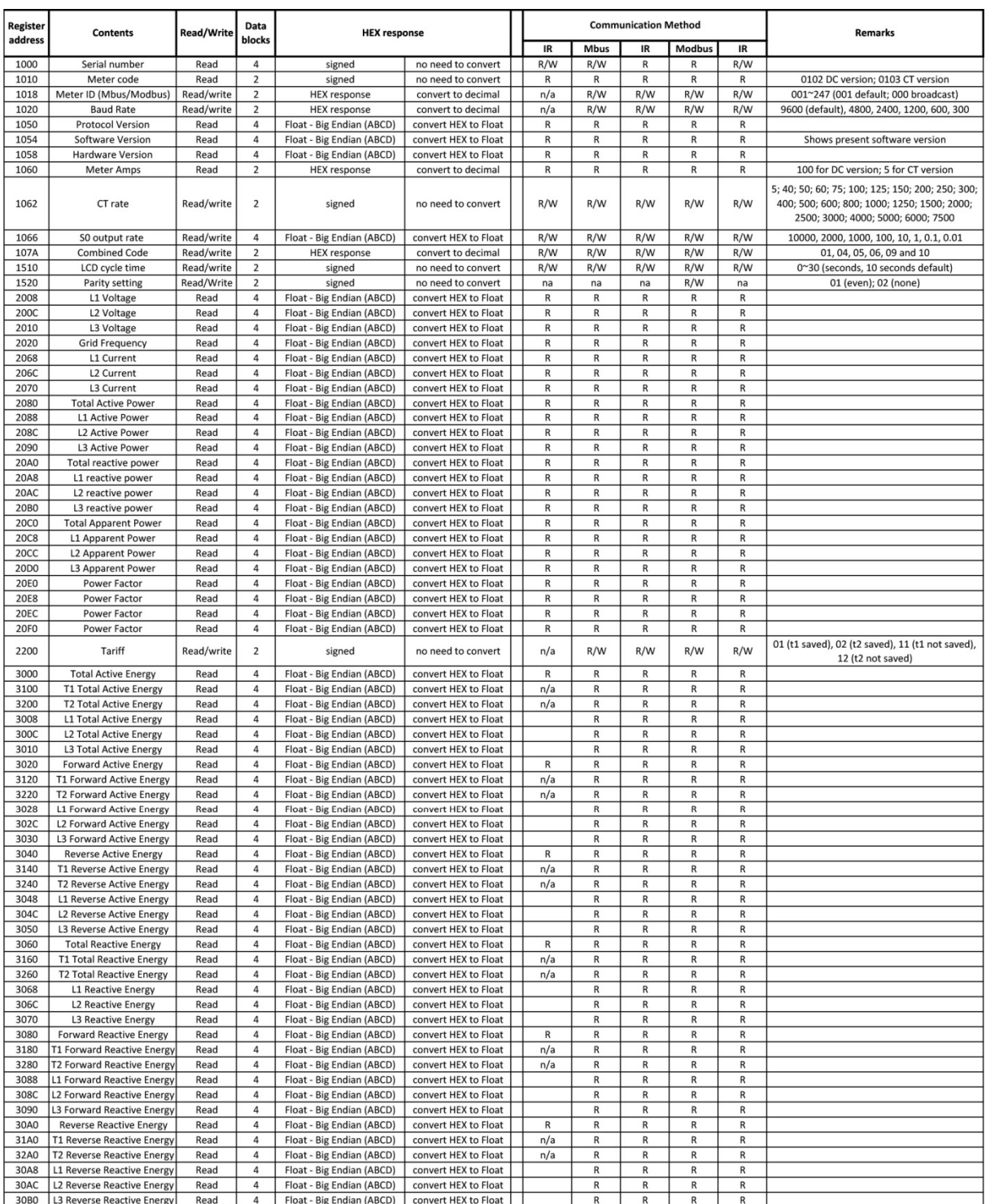